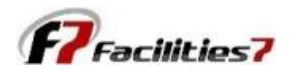

## **Warnings – How to Fix Them**

Whenever "Warnings" appear you need to review the warnings to see if you need to take action. Most warnings are the result of "rolling over" the analysis date to the next year, and discovering that items scheduled for repair or replacement were not completed as scheduled, so they now show a "negative replacement life." Another common reason is that the useful life is reduced based on experience, or simply data entry error when adding a new component.

The number of warnings appears in the Analysis Information portion of your Work Area screen. Just double click on the "Warnings" to open the Warnings screen. All components that may need action are listed here, along with the warning message.

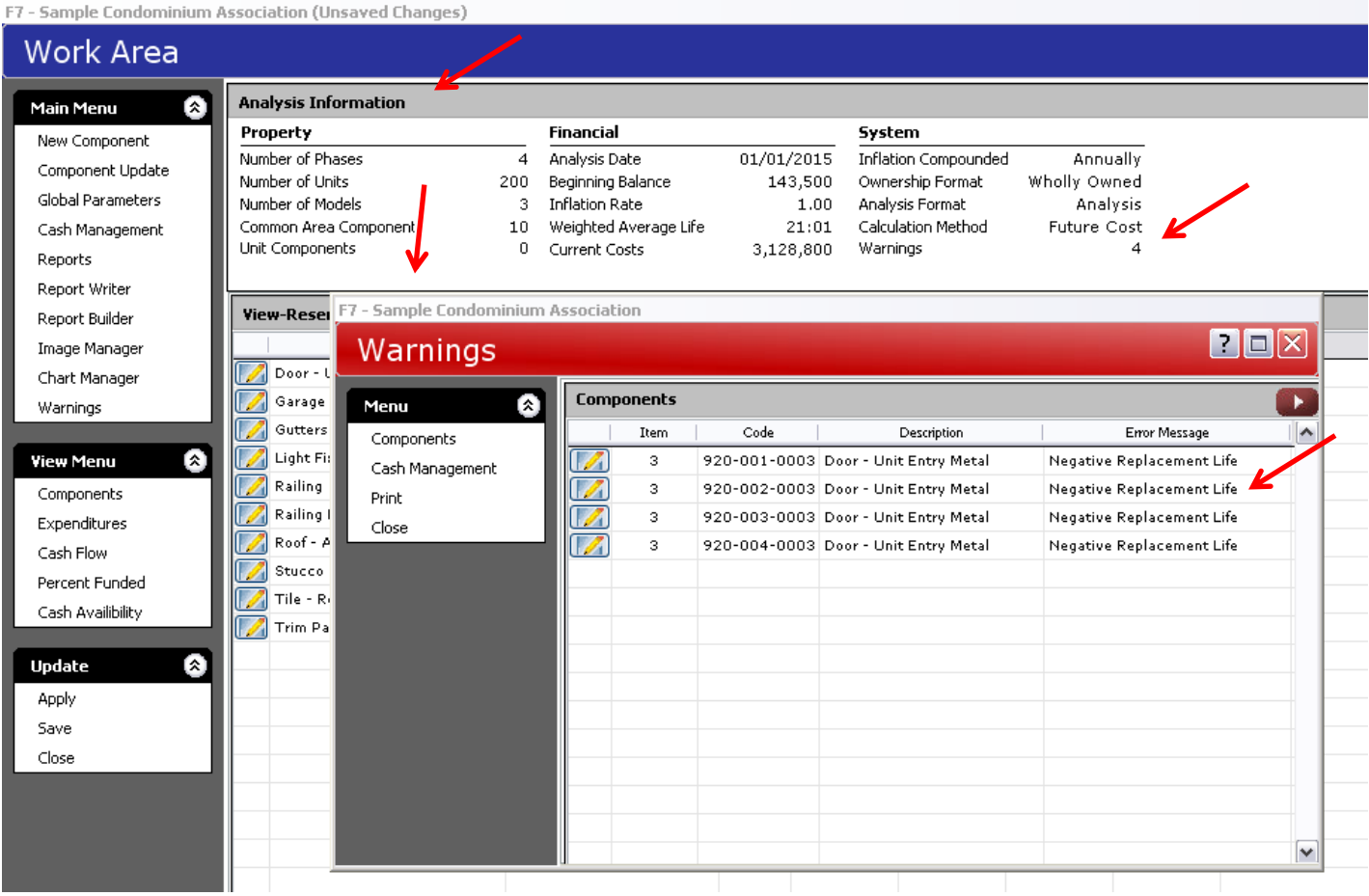

Double click on each component listed in this screen, and it opens the "Edit reserve Item" screen. In this instance, it is showing us negative replacement date, and you can see the negative life displayed in the "Replace Yr:Mn" column (column 4).

If the item was already replaced but just not updated in the system, go into the "Service Date" column and indicate the date it was repaired/replaced. If the schedule work was not yet performed, go into the "Replace Date" column and change the date to when the work is now expected to be performed. This will eliminate the warnings.

Double click on each component listed in this screen, and it opens the "Edit reserve Item" screen. In this instance, it is showing us negative replacement date, and you can see the negative life displayed in the "Replace Yr:Mn" column (column 4).

If the item was already replaced but just not updated in the system, go into the "Service Date" column and indicate the date it was repaired/replaced. If the schedule work was not yet performed, go into the "Replace Date" column and change the date to when the work is now expected to be performed. This will eliminate the warnings.

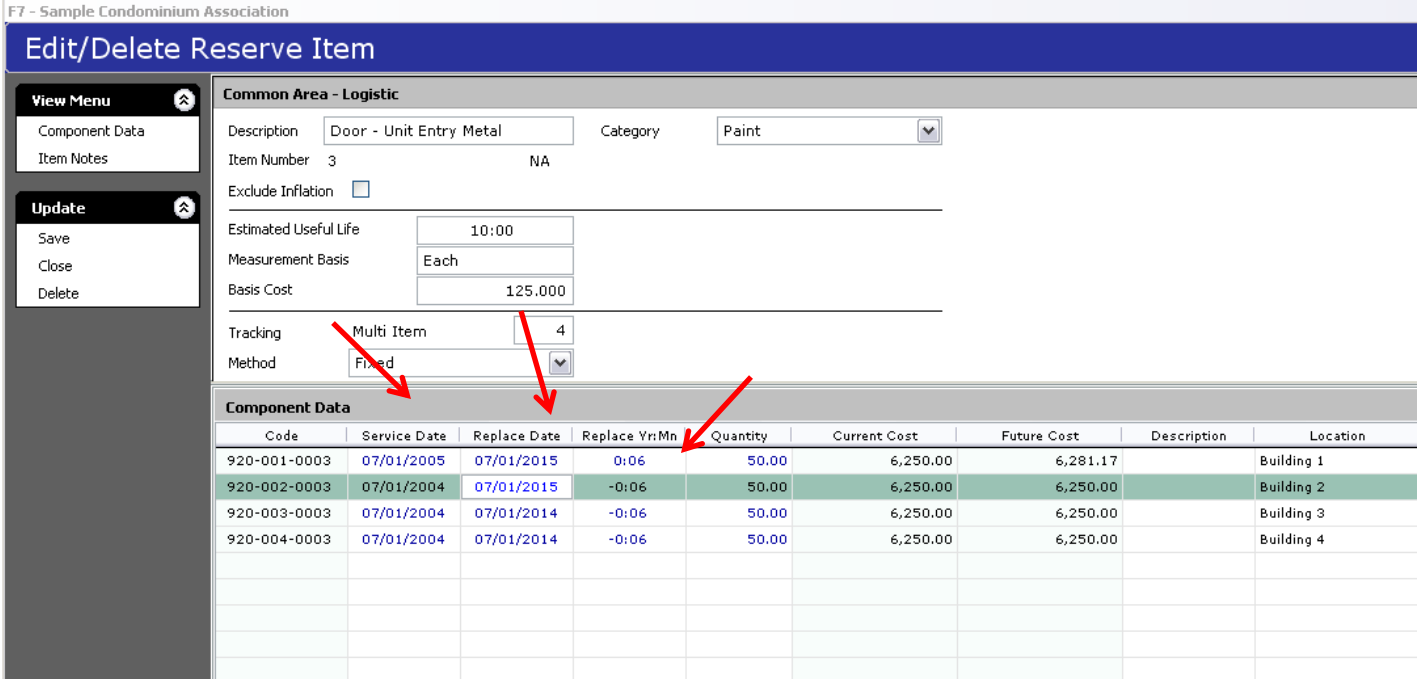

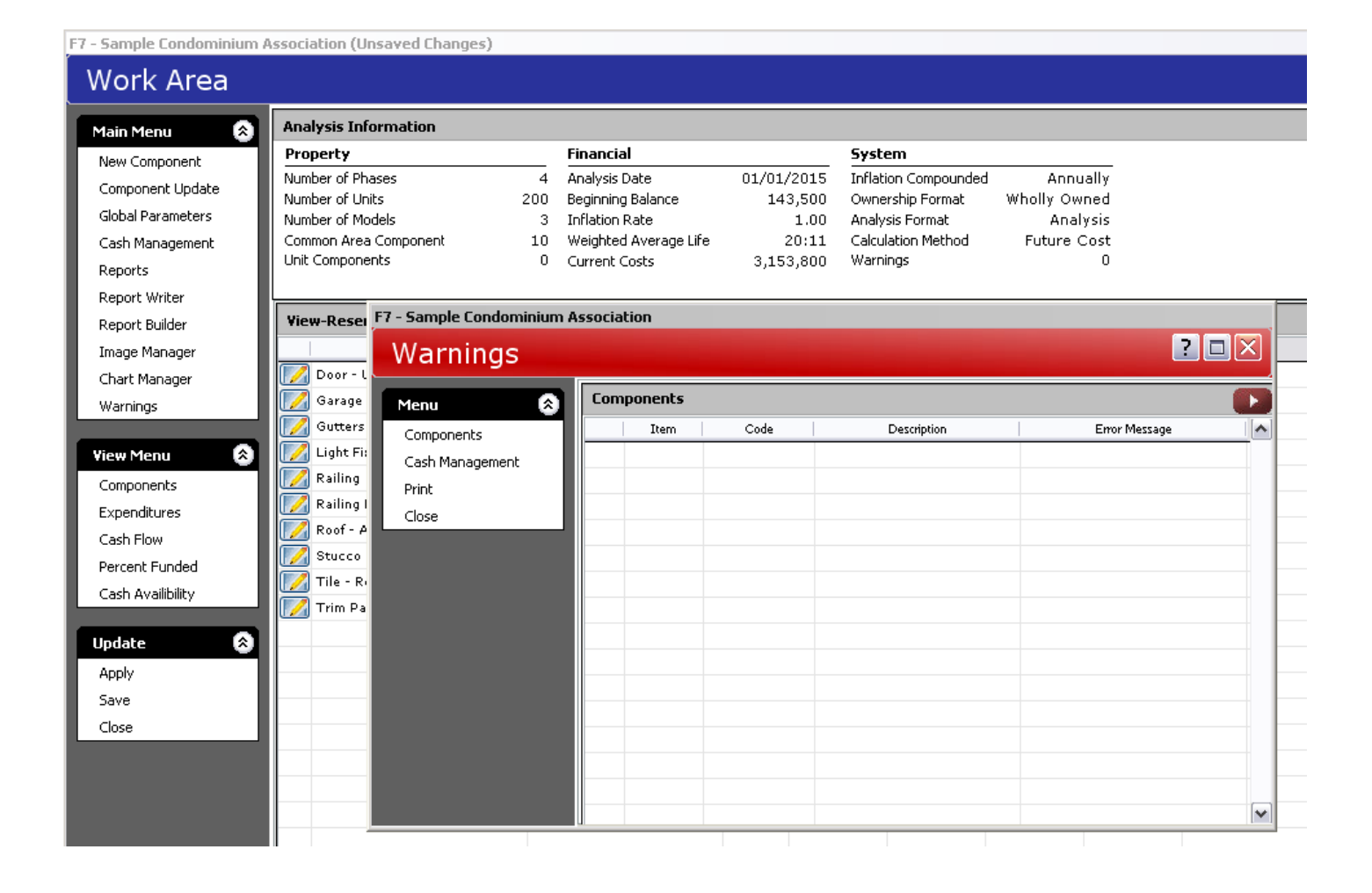